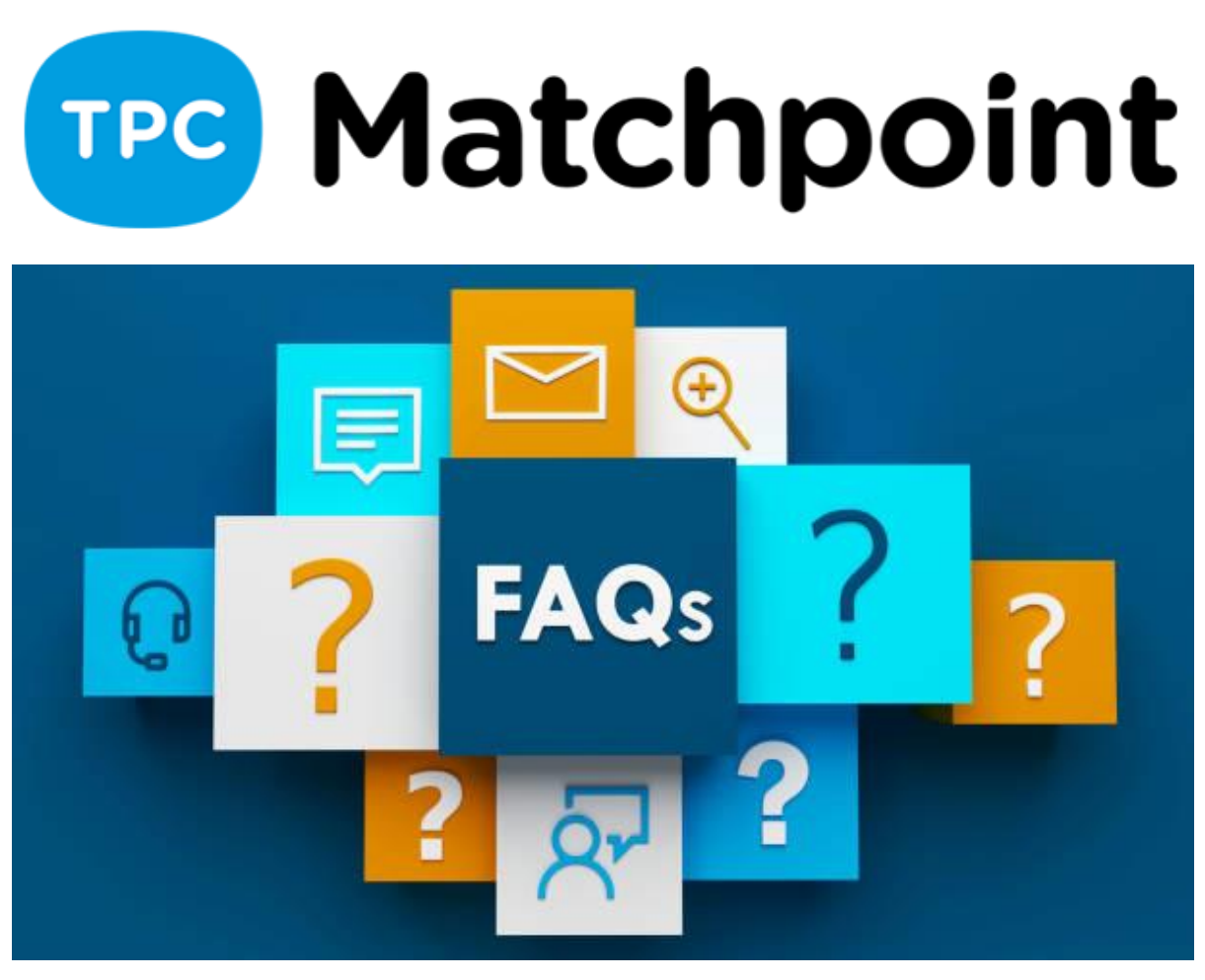

# **1) ¿Me podrías explicar cómo suprimir las cuotas de todos los usuarios a la vez?**

Descuentos globales, validando las tarifas con fechas hasta una fecha determinada.

# **2) ¿Como eliminar un cobro, recibo y ticket erróneo sin tener que hacer un abono?**

Tendrás que ir a cobros o a los movimientos y darle al aspa roja y con eso eliminaras movimientos en caja. Si deseas eliminar el recibo, el programa te permite con el mismo icono eliminarlo. Oficialmente os recomiendo siempre hacer documentos rectificativos, para que luego no se vean afectados los informes económicos.

## **3) Fraccionar cobro: Se imprime en el ticket la cantidad total o la cantidad cobrada en cada ticket?**

Tendrías que imprimir el recibo para que le salga la cantidad cobrada y la que tiene pendiente.

### **4) Has dicho que usemos la pantalla tpv pero yo no veo nada en mi programa. Que es lo que tenemos que ver ahi?? Yo no lo tengo activado??**

Es un módulo que es adicional para la parte de control de stock. Interesados informar al departamento comercial.

**5) Si realizas un cobro de muchos recibos, para hacerlo más rápido puedes hacerlo por cobro multiple o por deuda, ¿No? Pero como le puedes emitir un documento o recibo que justifique el importe cobrado cuando son muchos recibos sin darle un recibo por cada uno de los pagos. Imagina alguien que ha jugado cada día al tenis y me paga 30 pistas de 2.5 € cada una más o menos.** 

En el apartado de recibos podrás imprimir el recibo que ha pagado en ese momento el cliente

**6) se pueden registrar varias cuentas para poder elegir a la hora de hacer la remesa? De momento solo hay una cuenta bancaria del emisor. (centro)** 

Próximamente tendremos opción de seleccionar de varias cuentas cual queremos usar para recibir los cobros de dichos recibos emitidos en la remesa bancaria. De momento puedes indicar otra cuenta a la hora de hacer la remesa en los campos correspondientes.

# **7) Si haces remesa o facturación efectivo y banco, puedes ordenar los efectivos y banco? o se ha de hacer por separado?**

Cuando haces la facturación de cargos puedes hacerlo conjunto o separado, es decir facturar todo, independientemente de su forma de pago o seleccionar una forma de pago (Banco) Luego en las remesas solo se volcarán los recibos con forma de pago Banco.

### **8) El cerrar una caja en fecha posterior supone tener que modificar la apertura y cierre de los siguientes días?**

Mientras tengas las aperturas y cierres del resto de días no tendrías problemas, otra cosa es que en una semana hubiese una apertura el lunes, movimientos y cierre el viernes. Si quieres hacer aperturas y cierres de todos los días de la semana el ultimo cierre del viernes lo tendrás que rehacer.

## **9) Habés hablado de la posibilidad de agrupar documentos (tickets) en una sola factura, pero no se ha visto.**

En el apartado de ECONOMICA>TICKETS, tienes la opción de FACTURAR varios documentos y convertirlos en factura.

#### **10)Si pagas alguna cosa de caja en efectivo, como lo reflejas?**

Bien si usas la TPV o billete verde desde el documento puedes cobrar y el sistema te da la opción de cobrar en efectivo o tarjeta. En el caso de error podrás ir al apartado de cobros o en los movimientos de caja y modificar la forma de pago que por error estaba marcado. Os recomiendo que, en el propio documento, también modifiquéis la forma de pago en la que se cobró dicho documento.

#### **11)Si tienes tres cajas diferentes trabajadores, como lo haces?**

En el apartado de SISTEMA—> USUARIOS, puedes definir la caja de trabajo de cada usuario. Cuando el usuario realice el cobro directamente se incluirá en su caja. Cuando abres la TPV, podrás seleccionar la caja del usuario para que todos puedan usar la misma ventana y cada uno marcar la caja de su cobro en esa venta.

### **12)Como podemos acumular diferentes pagos en un mismo tiquet?**

Puedes facturar los pagos y reunirlos en el mismo ticket desde Herramientas> Facturar tickets Agrupados.